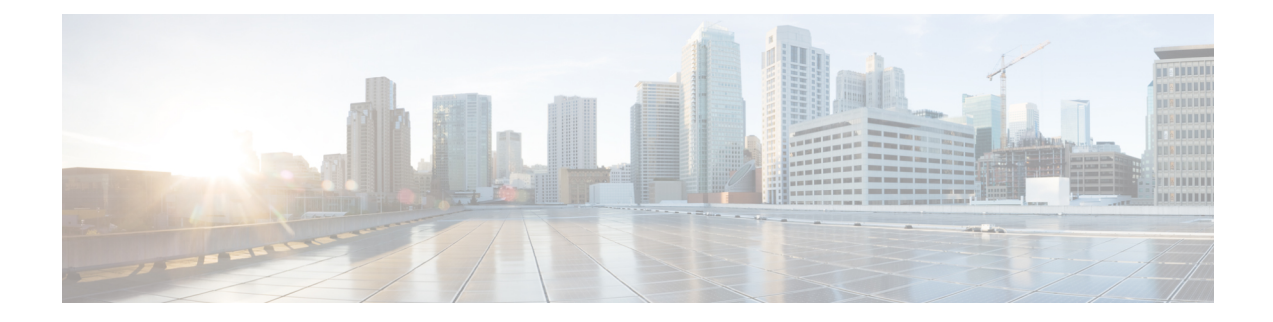

# **System Management Commands**

This chapter contains the following sections:

- [disable](#page-1-0) ports leds, on page 2
- [hostname,](#page-2-0) on page 3
- [reload,](#page-3-0) on page 4
- [resume,](#page-5-0) on page 6
- service [cpu-utilization,](#page-6-0) on page 7
- show cpld [version,](#page-7-0) on page 8
- [show](#page-8-0) cpu input rate, on page 9
- show cpu [utilization,](#page-9-0) on page 10
- show [environment,](#page-10-0) on page 11
- show [inventory,](#page-12-0) on page 13
- show [reload,](#page-14-0) on page 15
- show [sessions,](#page-15-0) on page 16
- show software [versions,](#page-16-0) on page 17
- show [system,](#page-18-0) on page 19
- show system [languages,](#page-20-0) on page 21
- show system tcam [utilization,](#page-21-0) on page 22
- show services [tcp-udp,](#page-22-0) on page 23
- show [tech-support,](#page-23-0) on page 24
- show [system](#page-25-0) fans, on page 26
- show system [sensors,](#page-27-0) on page 28
- show [system](#page-28-0) id, on page 29
- show ports leds [configuration,](#page-29-0) on page 30
- show [users,](#page-30-0) on page 31
- show [hardware](#page-31-0) version, on page 32
- show hardware [components,](#page-32-0) on page 33
- [system](#page-34-0) light, on page 35
- system [recovery,](#page-35-0) on page 36

# <span id="page-1-0"></span>**disable ports leds**

To turn **off** the LEDs on all ports on a device, use the**disableportsleds** Global Configuration mode command.

To set the LEDs of all the ports on the device to their current operational status of the port, use the **no disable ports leds** command.

#### **Syntax**

disable **ports leds**

no disable **ports leds**

### **Parameters**

This command has no arguments or keywords.

#### **Default Configuration**

The default is **no disable port leds**; that is the LEDs of all the ports reflect their current status.

### **Command Mode**

Global Configuration mode

#### **Examples**

The following example turns off the port LEDs. switchxxxxxx(config)# **disable ports leds**

# <span id="page-2-0"></span>**hostname**

To specify or modify the device host name, use the **hostname** Global Configuration mode command. To remove the existing host name, use the **no** form of the command.

#### **Syntax**

**hostname** *name*

**no hostname**

### **Parameters**

**Name**—Specifies the device host name. (Length: 1-58 characters). The hostname must start with a letter, end with a letter or digit, and have as interior characters only letters, digits, and hyphens.

#### **Default Configuration**

No host name is defined.

### **Command Mode**

Global Configuration mode

#### **Example**

The following example specifies the device host name as 'enterprise'.

```
switchxxxxxx(config)# hostname enterprise
enterprise(config)#
```
# <span id="page-3-0"></span>**reload**

To reload the operating system at a user-specified time, use the **reload** Privileged EXEC mode command.

#### **Syntax**

**reload** [**in** [hhh:mm | mmm] | **at** hh:mm [day month]] | **cancel**]

#### **Parameters**

- **in** hhh:mm | mmm—(Optional) Schedules a reload of the software to take effect in the specified minutes or hours and minutes. The reload must take place within approximately 24 days.
- **at** hh:mm—(Optional) Schedules a reload of the software to take place at the specified time (using a 24-hour clock). If you specify the month and day, the reload is scheduled to take place at the specified time and date. If you do not specify the month and day, the reload takes place at the specified time on the current day (if the specified time is later than the current time) or on the next day (if the specified time is earlier than the current time). Specifying 00:00 schedules the reload for midnight. The reload must take place within 24 days.
- **day**—(Optional) Number of the day in the range from 1 to 31.
- **month**—(Optional) Month of the year.
- **cancel**—(Optional) Cancels a scheduled reload.

#### **Default Usage**

None

#### **Command Mode**

Privileged EXEC mode

User Guidelines

The **at** keyword can be used only if the system clock has been set on the device. To schedule reloads across several devices to occur simultaneously, synchronize the time on each device with SNTP.

When you specify the reload time using the **at** keyword, if you specify the month and day, the reload takes place at the specified time and date. If you do not specify the month and day, the reload takes place at the specified time on the current day (if the specified time is later than the current time), or on the next day (if the specified time is earlier than the current time). Specifying 00:00 schedules the reload for midnight. The reload must take place within 24 days.

To display information about a scheduled reload, use the **show reload** command.

**Example 1:** The following example reloads the operating system on all units of a stack system or on the single unit of a standalone system.

```
switchxxxxxx> reload
This command will reset the whole system and disconnect your current session. Do you want
to continue? (y/n) [Y]
```
**Example 2:** The following example reloads the operating system in 10 minutes on all on all units of a stack system or on the single unit of a standalone system.

```
switchxxxxxx> reload in 10
This command will reset the whole system and disconnect your current session. Reload is
scheduled for 11:57:08 UTC Fri Apr 21 2012 (in 10 minutes). Do you want to continue? (y/n)
 [Y]
```
**Example 3:** The following example reloads the operating system at 13:00 on all units of a stack system or on the single unit of a standalone system.

```
switchxxxxxx> reload at 13:00
```

```
This command will reset the whole system and disconnect your current session. Reload is
scheduled for 13:00:00 UTC Fri Apr 21 2012 (in 1 hour and 3 minutes). Do you want to continue?
 (y/n) [Y]
```
**Example 4:** The following example cancels a reload.

switchxxxxxx> **reload cancel** Reload cancelled.

# <span id="page-5-0"></span>**resume**

To enable switching to another open Telnet session, use the **resume** EXEC mode command.

### **Syntax**

**resume** [*connection*]

#### **Parameters**

**connection**—(Optional) Specifies the connection number. (Range: 1-4 connections.)

# **Default Configuration**

The default connection number is that of the most recent connection.

#### **Command Mode**

Privileged EXEC mode

# **Example**

The following command switches to open Telnet session number 1.

switchxxxxxx> **resume 1**

# <span id="page-6-0"></span>**service cpu-utilization**

To enable measuring CPU utilization, use the **service cpu-utilization** Global Configuration mode command. To restore the default configuration, use the **no** form of this command.

#### **Syntax**

**service cpu-utilization**

**no service cpu-utilization**

# **Parameters**

This command has no arguments or keywords.

### **Default Configuration**

Measuring CPU utilization is enabled.

# **Command Mode**

Global Configuration mode

# **User Guidelines**

Use the **service cpu utilization** command to measure information on CPU utilization.

#### **Example**

The following example enables measuring CPU utilization.

switchxxxxxx(config)# **service cpu-utilization**

# <span id="page-7-0"></span>**show cpld version**

To display the device CPLD code version, use the **show cpld version** User EXEC mode command.

### **Syntax**

**show cpld version** [**unit** *unit-id*]

#### **Parameters**

**unit**  $[unit-id]$ —Specifies the unit number (Range:  $1 - 4$ ). If not specified, the command will display CPLD code version for all units in stack.

#### **Command Mode**

User EXEC mode

**Example 1 -** The following example displays the CPLD version of all units in stack.

switchxxxxxx> **show cpld version** Unit ID Unit Type CPLD code Version ---- ----------- ------------- 1 CBS350-48P-4X 1.0.1 2 CBS350-48P-4X 1.0.2

**Example 2 -** The following example displays the CPLD version where a unit in stack does not have a CPLD.

switchxxxxxx> **show cpld version**

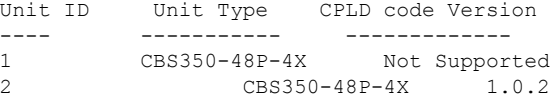

# <span id="page-8-0"></span>**show cpu input rate**

To display the rate of input frames to the CPU in packets per seconds (pps), use the **show cpu input rate** User EXEC mode command.

#### **Syntax**

**show cpu input rate**

### **Parameters**

This command has no arguments or keywords.

#### **Command Mode**

User EXEC mode

# **Example**

The following example displays CPU input rate information.

switchxxxxxx> **show cpu input rate** Input Rate to CPU is 1030 pps.

# <span id="page-9-0"></span>**show cpu utilization**

To display information about CPU utilization, use the **show cpuutilization**Privileged EXEC mode command.

### **Syntax**

#### **show cpu utilization**

#### **Parameters**

This command has no arguments or keywords.

#### **Default Usage**

None

#### **Command Mode**

Privileged EXEC mode

#### **User Guidelines**

Use the **show cpu-utilization** command to enable measuring CPU utilization.

#### **Example**

The following example displays CPU utilization information.

switchxxxxxx> **show cpu utilization** CPU utilization service is on. CPU utilization ------------------------------------------------- five seconds: 5%; one minute: 3%; five minutes: 3%

# <span id="page-10-0"></span>**show environment**

To display environment information, use the **show environment** User EXEC mode command.

#### **Syntax**

**show environment {all | fan | temperature {status} |** *stack [switch-number]***}**

#### **Parameters**

- all—Displays the fan and temperature general status. If this parameter is used a fault situation **will be reported if it exists on any one of the stack units**
- **fan**—Displays the fan(s) status
- **temperature {status}—**Displays the temperature status
- **stack** *[switch-number]—*(Optional) Displays detailed environment status of a stack, per each stack unit. If the switch-number is specified, the environment status of the selected device number is displayed. (Range: 1 – 4)

### **Command Mode**

User EXEC mode

#### **User Guidelines**

The **fan** and **temperature status** parameters are available only on devices on which fan and/or temperature sensor are installed.

Fan status can be one of:

- **OK** The fan/s functions correctly.
- **Failure** One or more of the fans failed.
- **Fan read fail** Reading information from one or more fans failed.
- **NA** No fan is installed.

Temperature can be one of:

- **OK** The temperature is below the warning threshold.
- **Warning** The temperature is between the warning threshold and the critical threshold.
- **Critical** the temperature is above the critical threshold.

Sensor status can be one of:

- **OK** All Sensors on device are functioning properly.
- **Failure** One or more of the sensors failed.
- **NA** No sensor installed.

**Example 1 -** The following example displays the general environment status of a device or a stack.

switchxxxxxx> **show environment all**

Internal power supply Active.

```
fans OK
Sensor is OK
Temperature is OK
#EDITOR: The temperature status is OK if ALL the temperature sensors status in all the stack
members is OK, and if the temperature of all the stack members is below the lowest threshold
 (this is calculated per stack member, if one or more of the stack members temperature is
above its specific threshold, the temperature status is FAILURE)
#EDITOR: Likewise the fan status will be OK - only if status of fans on ALL stack members
is OK (meaning no fan fail - or with redundant fan support - only 1 fan fail and redundant
fan active
```
**Example 2** - The following example displays the power status of a device or a stack.

switchxxxxxx> **show environment power**

Internal power supply Active.

**Example 3 -** The following example displays the general fan status of a device or a stack.

```
switchxxxxxx> show environment fan
fans OK
#EDITOR: The fan status is OK if the fan sensors status in ALL the stack members is OK
```
**Example 4 -** The following example displays the temperature status of a device or a stack.

```
switchxxxxxx> show environment temperature status
TEMPERATURE level is Warning
```
**Example 5 -** The following example displays the detailed environment status of a stack.

```
switchxxxxxx> show environment stack
Unit fan Status
--- ---------
1 OK
2 Failure
3 Read fan fail
4 NA
#EDITOR: * fan Direction column will be printed only in SKUs which support this feature,
or in a stack when one of the units might support this feature.
Unit Sensor Temperature
         Status Level
--- --------- --------------
1 OK warning
2 Failure NA
3 NA NA
4 OK OK
```
# <span id="page-12-0"></span>**show inventory**

To display product inventory list, use the **show inventory** User EXEC mode command.

#### **Syntax**

**show inventory [***entity***]**

#### **Parameters**

*entity—*Specifies the entity to be displayed. It can be a number  $(1 - 4)$  for a specific unit number in a stack, or an interface (Ethernet) name.

#### **Command Mode**

User EXEC mode

# **User Guidelines**

Use the **show inventory** command to retrieve and display inventory information about the device, unit in stack, and connected entities such as SFPs.

In case no entity is specified the command will display information for all units in stack and all connected entities.

If the specified entity is an interface (Ethernet) name, and an SFP is not inserted into the port - Only the NAME & DESCR fields will be displayed, and DESCR will be "No SFP Inserted".

#### **Examples**

**Example 1 -** The following example displays all the entities in a standalone system.

```
switchxxxxxx> show inventory
NAME: "1", DESCR: "48-Port Gigabit with 4-Port 10-Gigabit Managed Switch"
PID: xx350-4x-K9, VID: V01, SN: 123456789
```
**Example 2 -** The following example displays a specific entity in a standalone system.

```
switchxxxxxx> show inventory gigabitethernet1/0/49
NAME: "GigabitEthernet1/0/49", DESCR: "1000M base-LX Mini-GBIC SFP Transceiver"
PID: MGBLX1,VID: V01, SN: AGC1525UR7G
```
**Example 3 -** The following example displays information for specific entity - where VID information cannot be read from SFP.

```
switchxxxxxx> show inventory gi1/0/1
NAME: "gi1/0/1", DESCR: "SFP-1000Base-LX"
PID: SFP-1000-LX ,VID: Information Unavailable , SN: 613bbgr8
```
**Example 4 -** The following example displays information for specific interface - where SFP is not inserted into the interface.

```
switchxxxxxx> show inventory gi1/0/2
NAME: "gi1/0/2", DESCR: "SFP not inserted"
```
**Example** 5 **-** The following example displays all the entities in a stacking system with two units.

```
switchxxxxxx> show inventory
NAME: "2", DESCR: "48-Port Gigabit with 4-Port 10-Gigabit Managed Switch"
```
PID: xx350-4x-K9 , VID: V01, SN: 123456789 NAME: "GigabitEthernet2/0/49", DESCR: "1000M base-LX Mini-GBIC SFP Transceiver" PID: MGBLX1, VID: V01, SN: AGC1525UR7G NAME: "4", DESCR: "48-Port Gigabit with 4-Port 10-Gigabit Managed Switch" PID: xx350-4x-K9 , VID: V01, SN: 123456789

#### **Example 6-** The following example displays information for unit 1 of the stack.

switchxxxxxx> show inventory 1 NAME: "1" DESCR: "48-Port Gigabit with 4-Port 10-Gigabit Managed Switch" PID: xx350-4x-K9 VID: V02 SN: 402

i.

# <span id="page-14-0"></span>**show reload**

To display whether there is a pending reload for status of the device, use the **show reload** Privileged EXEC mode command.

#### **Syntax**

**show reload**

# **Parameters**

This command has no arguments or keywords.

### **Command Mode**

Privileged EXEC mode

# **User Guidelines**

You can use this command to display a pending software reload. To cancel a pending reload, use this command with the **cancel** parameter.

# **Example**

The following example displays that reboot is scheduled for 00:00 on Saturday, April-20.

switchxxxxxx> **show reload** Reload scheduled for 00:00:00 UTC Sat April 20 (in 3 hours and 12 minutes)

# <span id="page-15-0"></span>**show sessions**

To display open Telnet sessions, use the **show sessions** User EXEC mode command.

# **Syntax**

# **show sessions**

#### **Parameters**

This command has no arguments or keywords.

#### **Default Usage**

None

#### **Command Mode**

User EXEC mode

#### **User Guidelines**

The **show sessions** command displays Telnet sessions to remote hosts opened by the current Telnet session to the local device. It does not display Telnet sessions to remote hosts opened by other Telnet sessions to the local device.

#### **Example**

The following example displays open Telnet sessions.

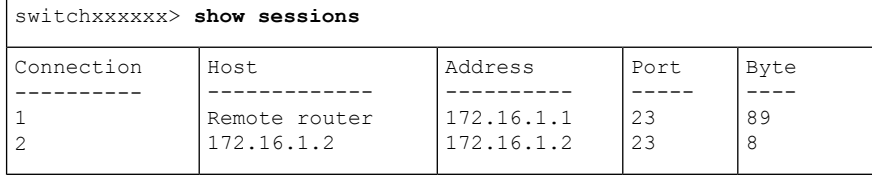

The following table describes significant fields shown above.

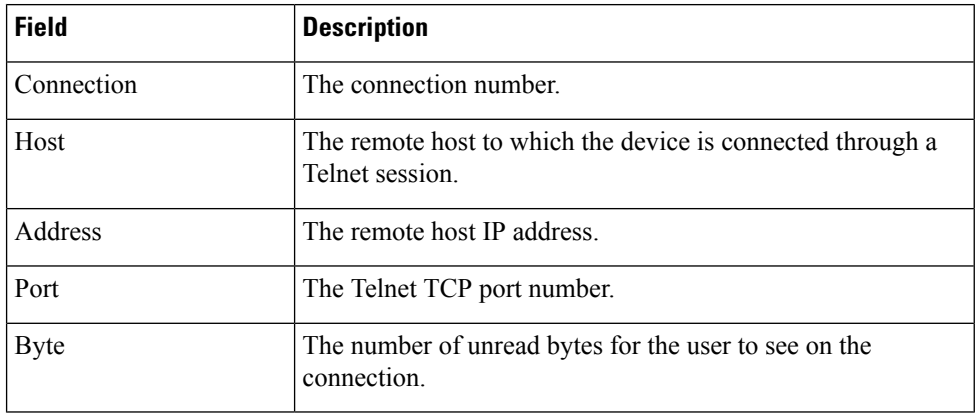

# <span id="page-16-0"></span>**show software versions**

To display system software version information use the following, **show software versions**Privileged EXEC mode command.

#### **Syntax**

**show software versions [unit** *unit-id***] [detailed]**

#### **Parameters**

• **Detailed** - (optional) Display additional software version also related to BootRom booton, CPLD, PoE controller, OpenSSH and OpenSSL.

# **Defaults**

Displays the following software version info - image, bootloader and kernel.

# **Command Mode**

Privileged EXEC mode

# **User Guidelines**

The **show software versions** command displays the version information of device image, BootRom, booton, bootloader and kernel as well as relevant software modules.

# **Examples**

**Example 1**: The following example displays basic device software version information:

switchxxxxxx# **show software versions**

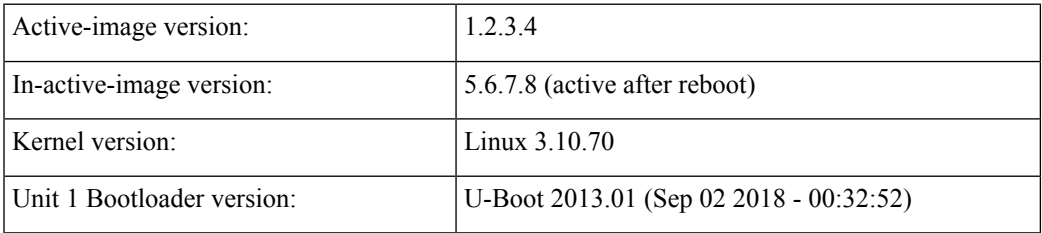

**Example 2**: The following example displays detailed device software version information

switchxxxxxx# **show software versions detailed**

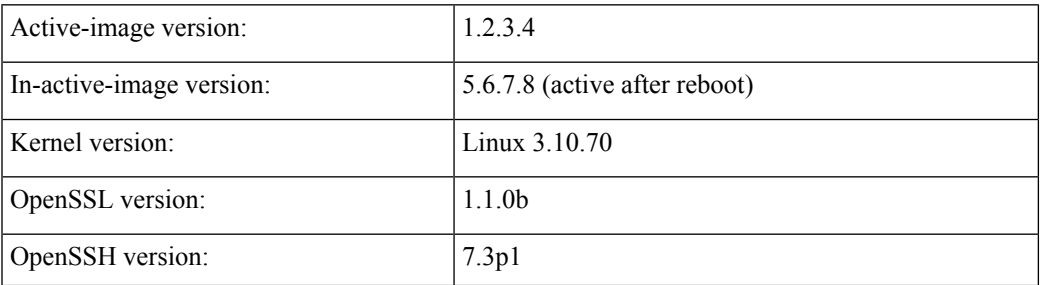

I

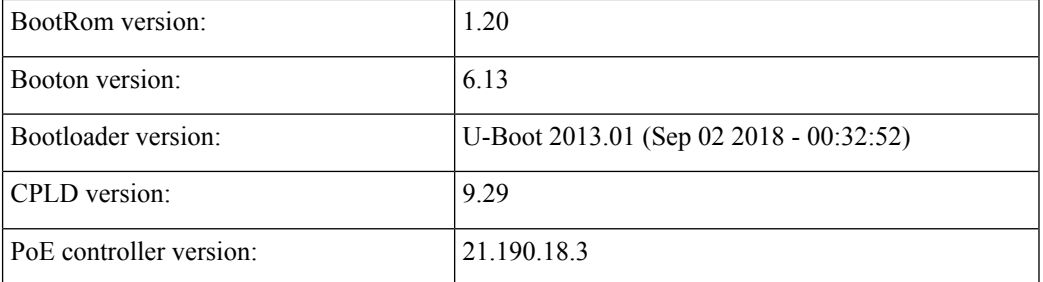

×

# <span id="page-18-0"></span>**show system**

Use the **show system** User EXEC mode command to display system information.

#### **Syntax**

**show system** [**unit** *unit-id*]

#### **Parameters**

**unit-id**—Specifies the unit number. (Range:  $1 - 4$ )

#### **Command Mode**

User EXEC mode

#### **User Guidelines**

Use the **show system** command to display system information.

The *System MAC address* output displays device base MAC address (not configurable by user).

The *System Object ID* output displays the unique System Object ID (not configurable by user).

The *fan* output displays, per each unit, the device fan(s) status summary. The value of fail indicates that one or more of the fans is not functioning properly. To view specific status per each fan in device use the command show [system](#page-25-0) fans, on page 26. The *sensor* and *temperature* output displays, per each unit, the temperature level and general status of all sensors. The value of fail for sensors indicates one ore more sensors are not functioning propery. To view per sensor status, temperature read and threshold levels, use command show system [sensors,](#page-27-0) on page 28.

**Example 1:** The following example displays system information of a stack.

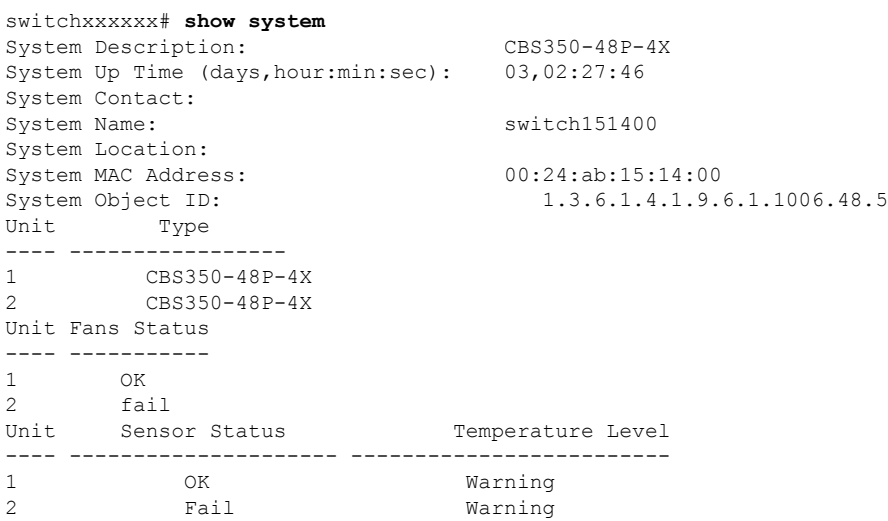

**Example 2:** The following examples displays system information for unit 2 in a stack.

switchxxxxxx# **show system unit** 2 System Description: xxxx System Up Time (days,hour:min:sec): 08,23:03:46

I

System Contact: System Name: System Location: System MAC Address: 00:99:88:66:33:33 System Object ID: 1.3.6.1.4.1.674.10895.3031 Fans Status: 0K #Editor: For systems with no temperature sensors, the temperature in the following line will be blank and the Status will be N/A Unit Sensor Status Temperature Level ---- --------------------- ------------------------- 2 Fail Critical

# <span id="page-20-0"></span>**show system languages**

To display the list of supported languages, use the **show system languages** User EXEC mode command.

### **Syntax**

**show system languages**

#### **Parameters**

This command has no arguments or keywords.

#### **Default Usage**

None

#### **Command Mode**

User EXEC mode

# **Example**

The following example displays the languages configured on the device. Number of Sections indicates the number of languages permitted on the device.

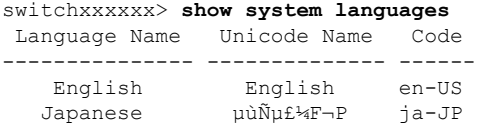

# <span id="page-21-0"></span>**show system tcam utilization**

To display the Ternary Content Addressable Memory (TCAM) utilization, use the **show system tcam utilization** EXEC mode command.

#### **Syntax**

**show system tcam utilization**[*unit unit-id*]

#### **Parameters**

**unit-id**—(Optional) Specifies the unit number. (Range: 1–**4**)

#### **Default Usage**

None

# **Command Mode**

User EXEC mode

### **Example**

The following example displays TCAM utilization information.

#### switchxxxxxx> **show system tcam utilization**

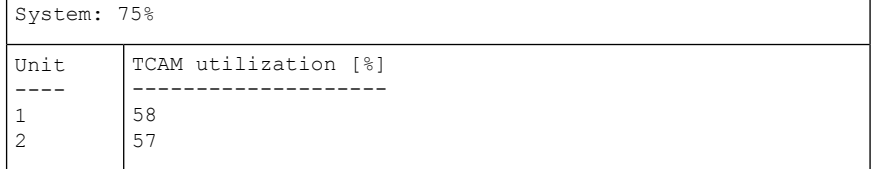

# <span id="page-22-0"></span>**show services tcp-udp**

To display information about the active TCP and UDP services, use the **show services tcp-udp** Privileged EXEC mode command.

#### **Syntax**

**show services tcp-udp**

#### **Parameters**

This command has no arguments or keywords.

#### **Command Mode**

Privileged EXEC mode

# **User Guidelines**

The output does not show sessions where the device is a TCP/UDP client.

#### **Examples**

switchxxxxxx> **show services tcp-udp** Type Local IP Address Remote IP address Service Name State ----- ----------------- ------------------- ------------ - ----------- TCP All:22 SSH LISTEN TCP All:23 Telnet LISTEN TCP All:80 HTTP LISTEN TCP All:443 HTTPS LISTEN TCP 172.16.1.1:23 172.16.1.18:8789 Telnet ESTABLISHED TCP6 All-23 Telnet LISTEN TCP6 All-23 Telnet LISTEN<br>TCP6 fe80::200:b0ff:fe00:0-23 Telnet fe80::200:b0ff:fe00:0-8999 ESTABLISHED UDP All:161 SNMP UDP6 A ll-161 SNMP

# <span id="page-23-0"></span>**show tech-support**

To display system and configuration information that can be provided to the Technical Assistance Center when reporting a problem, use the **show tech-support** User EXEC mode command.

#### **Syntax**

**show tech-support** [*config* | *memory* ]

#### **Parameters**

- **memory**—(Optional) Displays memory and processor state data.
- **config**—(Optional) Displays switch configuration within the CLI commands supported on the device.

#### **Default Configuration**

By default, this command displays the output of technical-support-related show commands. Use keywords to specify the type of information to be displayed. If you do not specify any parameters, the system displays all configuration and memory data.

#### **Command Types**

Switch command.

#### **Command Mode**

User EXEC mode

#### **User Guidelines**

Caution: Avoid running multiple **show tech-support** commands on a switch or multiple switches on the network segment. Doing so may cause starvation of some time sensitive protocols, like STP.

The **show tech-support** command may time out if the configuration file output takes longer to display than the configured session time out time. If this happens, enter a **set logout timeout** value of **0** to disable automatic disconnection of idle sessions or enter a longer timeout value.

The **show tech-support** command output is continuous, meaning that it does not display one screen at a time. To interrupt the output, press Esc.

If the user specifies the **memory** keyword, the **show tech-support** command displays the following output:

- Flash info (dir if exists, or flash mapping)
- Output of command **show bootvar**
- Buffers info (like **print os buff**)
- Memory info (like **print os mem**)
- Proc info (like print OS tasks)
- Versions of software components

 $\mathbf l$ 

• Output of command **show cpu utilization**

# <span id="page-25-0"></span>**show system fans**

To view the status of the fans on the device, use the **show system fans** User EXEC mode command.

# **Syntax**

**show system fans** [*unit-id*]

#### **Parameters**

unit-id—(Optional) Specifies the unit number to be reloaded. (Range:  $1 - 4$ ). If unspecified, displays information for all the units.

### **Command Mode**

User EXEC mode

# **User Guidelines**

Use the **show system fans** command to display detailed information per fan. The following information will be displayed:

- Per fan actual RPM.
- Per fan status Possible values are: OK, fail; read fail; .

### **Examples**

Display for units whose hardware supports variable fan speed.

switchxxxxxx> **show system fans**

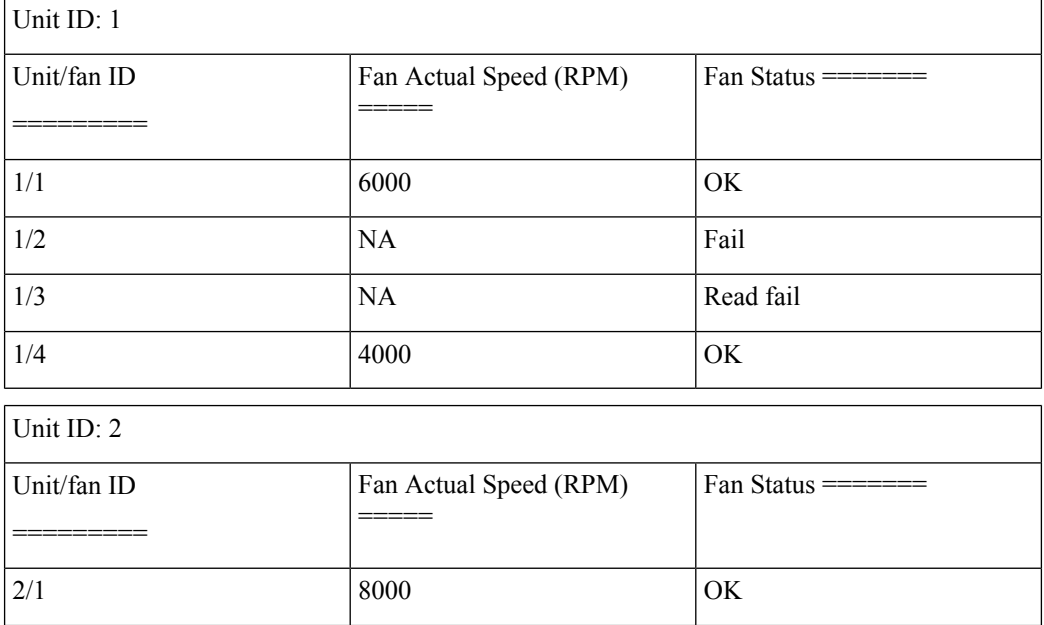

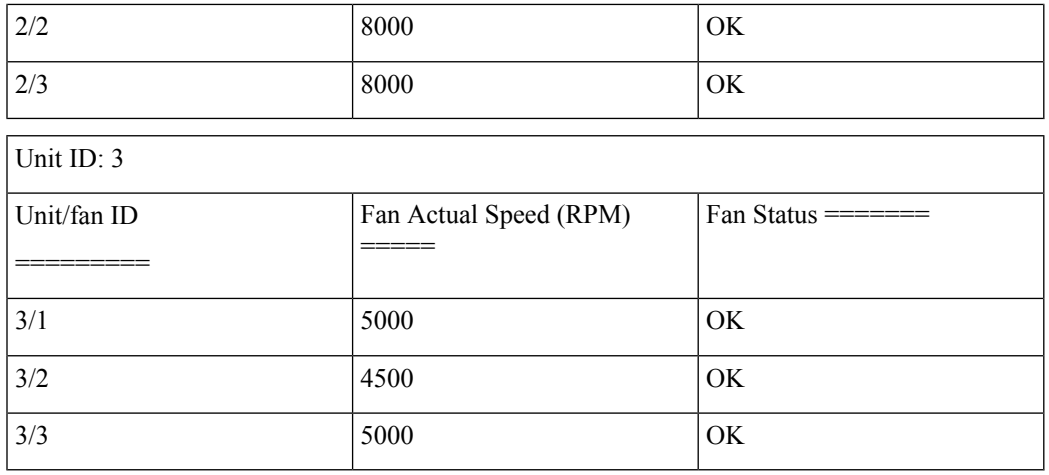

Display for devices that do not support display of fan speed:

switchxxxxxx> **show system fans**

f

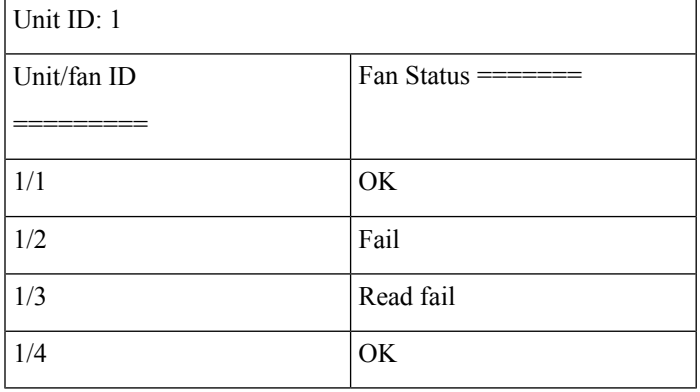

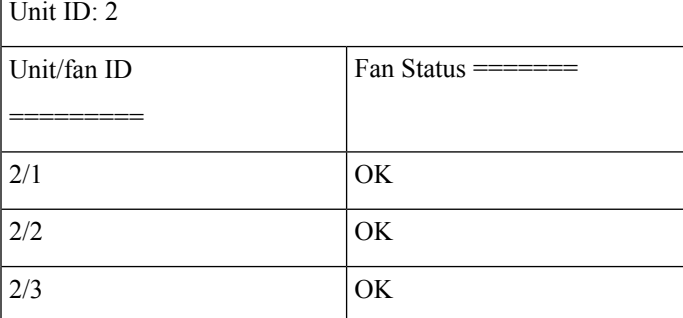

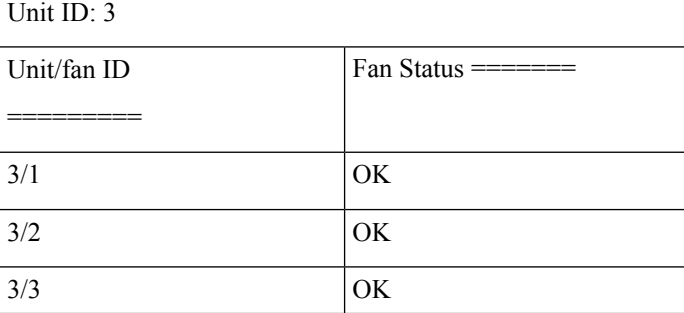

# <span id="page-27-0"></span>**show system sensors**

To view the temperature sensor status, use the **show system sensors** User EXEC mode command.

#### **Syntax**

**show system sensors**

#### **Parameters**

This command has no arguments or keywords.

#### **Default Usage**

None

#### **Command Mode**

User EXEC mode

#### **User Guidelines**

Use the **show system sensors** command to display detailed sensor information , per each device sensor. Information is displayed per each unit in the stack.

The following information will be displayed:

- Sensor status.
- Sensor temperature reading
- Warning and Critical Alarm thresholds (temperature in Celsius)
- Location of specific sensor. Possible locations are: PP (Packet processor sensor); PCB (Sensor located on the Printed board circuit); PHY (PHY sensor); POE (Poe chip sensor).

### **Examples**

Display for Stack systems with multiple sensor statuses

switchxxxxxx> **show system sensors**

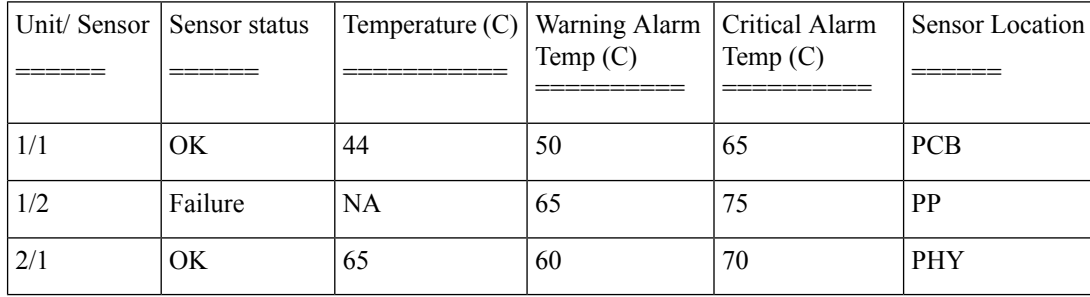

# <span id="page-28-0"></span>**show system id**

To display the system identity information, use the **show system id** User EXEC mode command.

### **Syntax**

**show system id** [*unit unit-id]*

#### **Parameters**

**unit** *unit-id*—(Optional) Unit number or all. If unspecified, defaults to all. (Range:  $1 - 4$ )

#### **Command Mode**

User EXEC mode

# **Example**

The following example displays the system identity information.

switchxxxxxx> **show system id** serial number 114

# <span id="page-29-0"></span>**show ports leds configuration**

To display whether the LEDs of the ports are enabled or disabled, use the **show port leds configuration** User EXEC mode

command.

#### **Syntax**

**show ports leds configuration**

#### **Parameters**

This command has no arguments or keywords.

### **Command Mode**

User EXEC mode

**Example 1:** The following example displays the status of the port's LEDs when they are turned on.

```
switchxxxxxx> show ports leds configuration
Port leds are not disabled
x
```
**Example 2:** The following example displays the status of the port LEDs when they are turned off.

switchxxxxxx> **show port leds configuration** Port leds are disabled

# <span id="page-30-0"></span>**show users**

To display information about the active users, use the **show users** User EXEC mode command.

#### **Syntax**

**show users**

#### **Parameters**

This command has no arguments or keywords.

# **Default Usage**

None

#### **Command Mode**

User EXEC mode

# **Example**

The following example displays information about the active users.

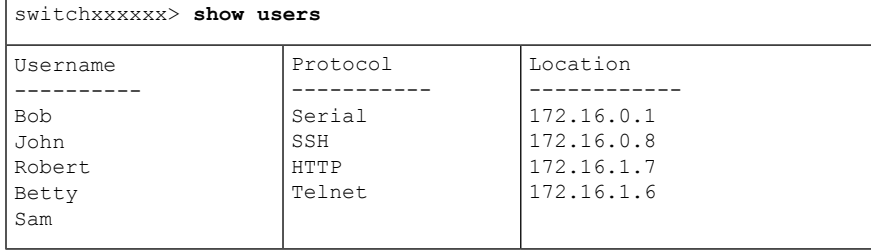

# <span id="page-31-0"></span>**show hardware version**

To display hardware version information, use the **show hardware version** User EXEC mode command.

### **Syntax**

**show hardware version** [**unit** *unit-id*]

#### **Parameters**

• *unit*—(Optional) Specifies the unit number. (Range: 1 – 4)

#### **Default Usage**

Show hardware version on all units if no unit is specified.

#### **Command Mode**

User EXEC mode

#### **Example**

The following example displays hardware version information.

switchxxxxxx> **show hardware version** Unit HW Version ---- ------------  $\begin{array}{cc} 1 & 1.0.0 \\ 2 & 1.0.0 \end{array}$ 2 1.0.0.

# <span id="page-32-0"></span>**show hardware components**

To display device hardware component information, use the **show hardware components** Privileged EXEC mode command.

#### **Syntax**

**show hardware components**

#### **Parameters**

This command has no arguments or keywords.

### **Command Mode**

Privileged EXEC mode

# **User Guidelines**

The **show hardware components** command displays information for device components such as packet processor(s), CPU, flash, PHYs and other hardware components.

The information displayed per each component depends on the information available for that component. Example for information that is displayed: vendor name, manufacturing part number (MPN), and HW reversion.

### **Examples**

**Example 1**: The following example displays information on device hardware components:

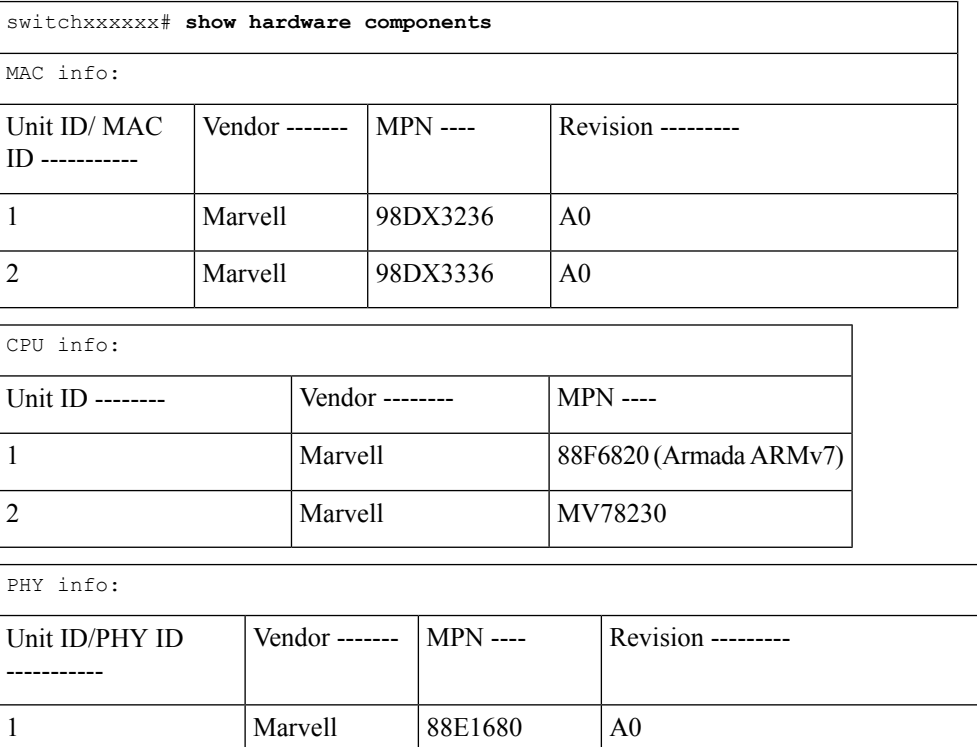

 $\mathbf I$ 

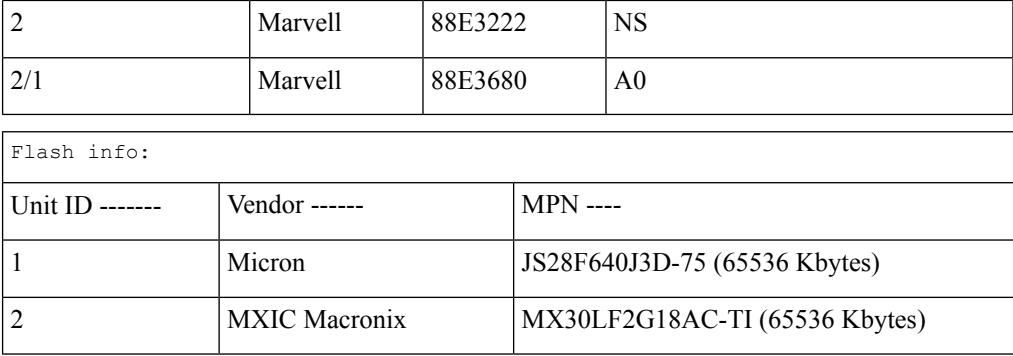

×

# <span id="page-34-0"></span>**system light**

To light the networks port LEDs of a device, or of a specific unit in stack, use the **system light** EXEC mode command.

### **Syntax**

**system light** [*unit unit-id] [duration seconds*]

**system light stop**

#### **Parameters**

- **unit-id**—Specify unit number or if left blank, all will light up.
- **duration** *seconds*—The number of seconds to light the LEDs. If unspecified, defaults to 60 seconds. (Range: 5–300)
- **stop**—Stop lighting the LEDs.

# **Command Mode**

User EXEC mode

#### **Example**

The following example lights the system LED for 6 seconds.

```
switchxxxxxx> system light duration 6
```
# <span id="page-35-0"></span>**system recovery**

To set the system to automatically recover from temperature that reached the critical threshold, use the **system recovery** Global Configuration mode command.

To return to disable automatic recovery, use the **no** form of the command.

#### **Syntax**

**system recovery**

**no system recovery**

#### **Parameters**

This command has no arguments or keywords.

# **Default Configuration**

System recovery is enabled by default.

# **Command Mode**

Global Configuration mode

#### **Example**

switchxxxxxx(config)# **no system recovery**